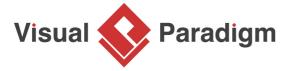

## How to Animate a UML Sequence Diagram?

Written Date: April 26, 2010

Animation is a tool to help you make an interaction active by presenting the flow in animation form. This enables you to analyze your design easier, especially for a complex design. Besides, you can control the flow of animation yourself to help demonstrating your work to client with your annotation. In this tutorial, you will try to animate a simple <u>UML sequence diagram</u> about a login process.

- 1. Download Login.vpp. You can also find this file at the bottom of this tutorial.
- 2. Open the downloaded .vpp file in Visual Paradigm. To open a project, select **Project > Open** from the application toolbar.
- 3. Open the UML sequence diagram.
- 4. Study the diagram, which models is a simple login process.

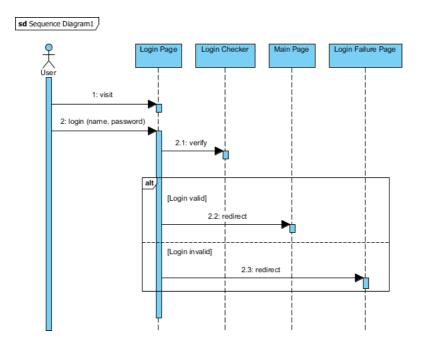

5. Select **Modeling > Animation** from the application toolbar.

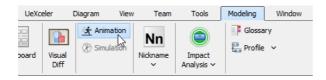

6. On the left hand side of the **Animation** window, two paths are listed. They refer to the possible execution path you can find on the UML sequence diagram.

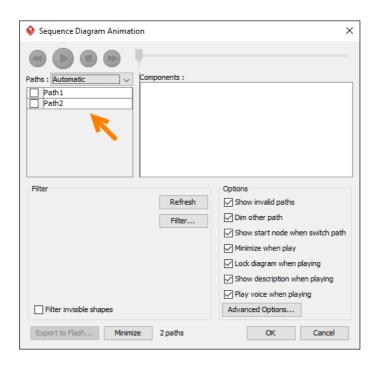

Move the **Animation** window to elsewhere such that the sequence diagram in background is not being covered. Select *Path1* and observe the highlighted path on diagram. Them, select *Path2*. You can see that *Path1* refers to the path about valid login, while *Path2* refers to invalid login.

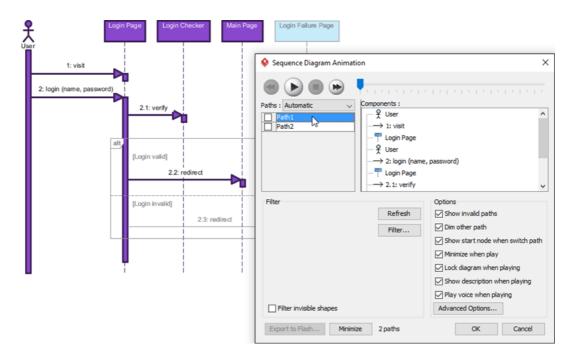

7. Select *Path1* and click the **Play** button.

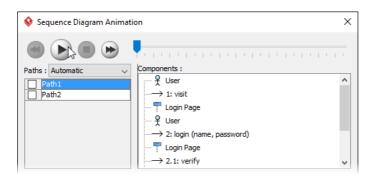

8. Watch the animation on diagram. There is a tiny black ball which walks through the chosen path.

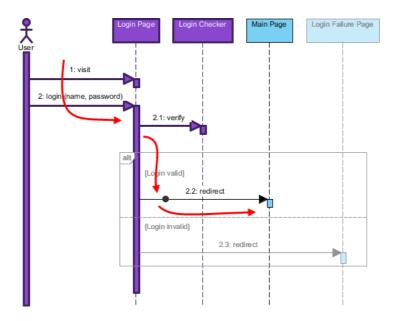

9. Click the **Show Dialog** button at the bottom right corner.

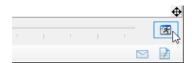

 Now, let's export the path to Adobe Flash movie. Before this, rename the paths for better understanding. Double click on *Path1* and rename it into *Login valid*. Rename *Path2* to *Login invalid*.

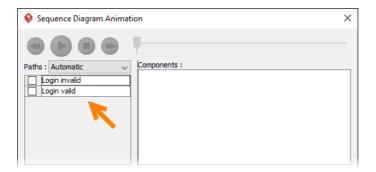

11. Check the paths and click **Export to Flash...** at the bottom left corner.

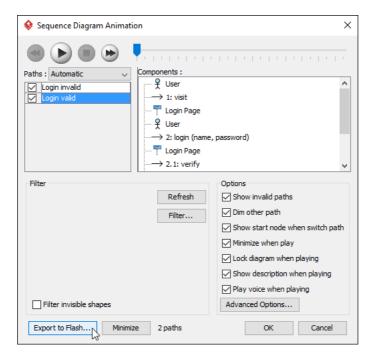

12. In the **Export to Flash** dialog box, specify an output path and click **Export**. Watch the exported animation in a Web browser.

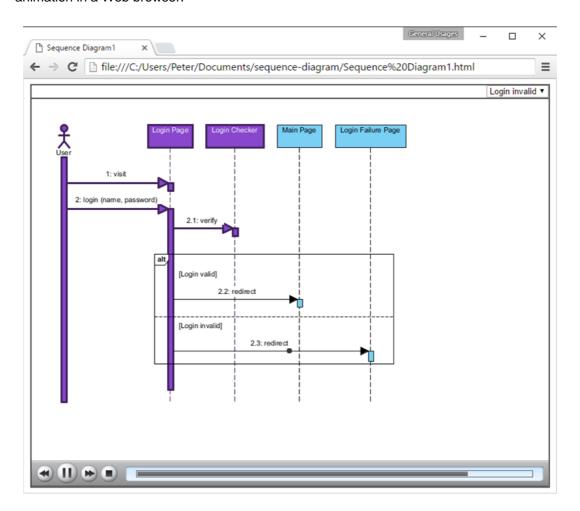

## Resources

1. Login.vpp

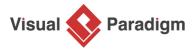

Visual Paradigm home page (https://www.visual-paradigm.com/)

## Visual Paradigm tutorials

(https://www.visual-paradigm.com/tutorials/)